# How to Review the Models and Maps

### Solar Development Suitability **Farmland Value** Ranchland Value Conservation Value

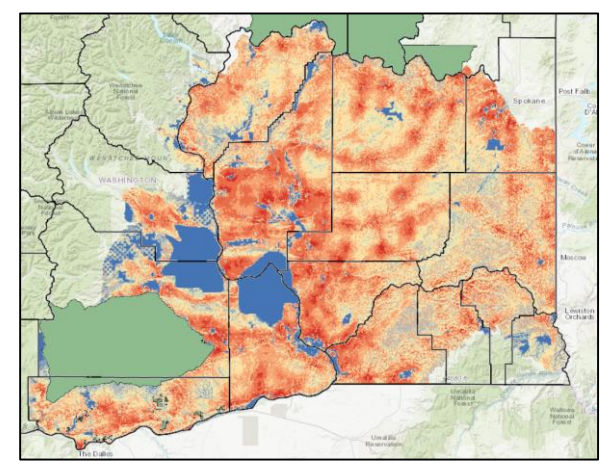

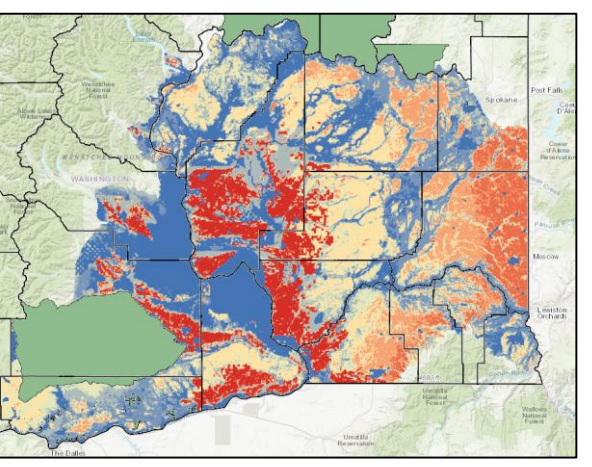

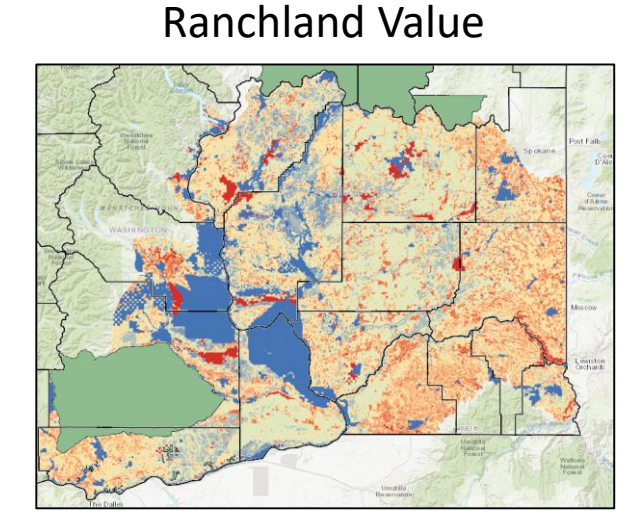

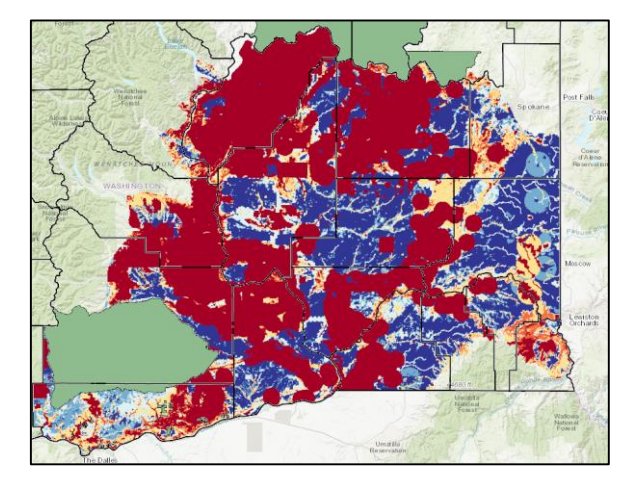

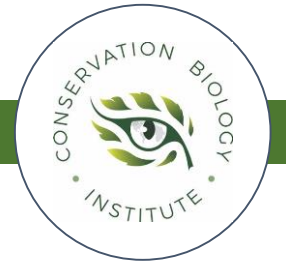

### Washington Columbia Plateau Least-Conflict Solar Siting Gateway

https://wsuenergy.databasin.org/

 $N_{STITU}$ 

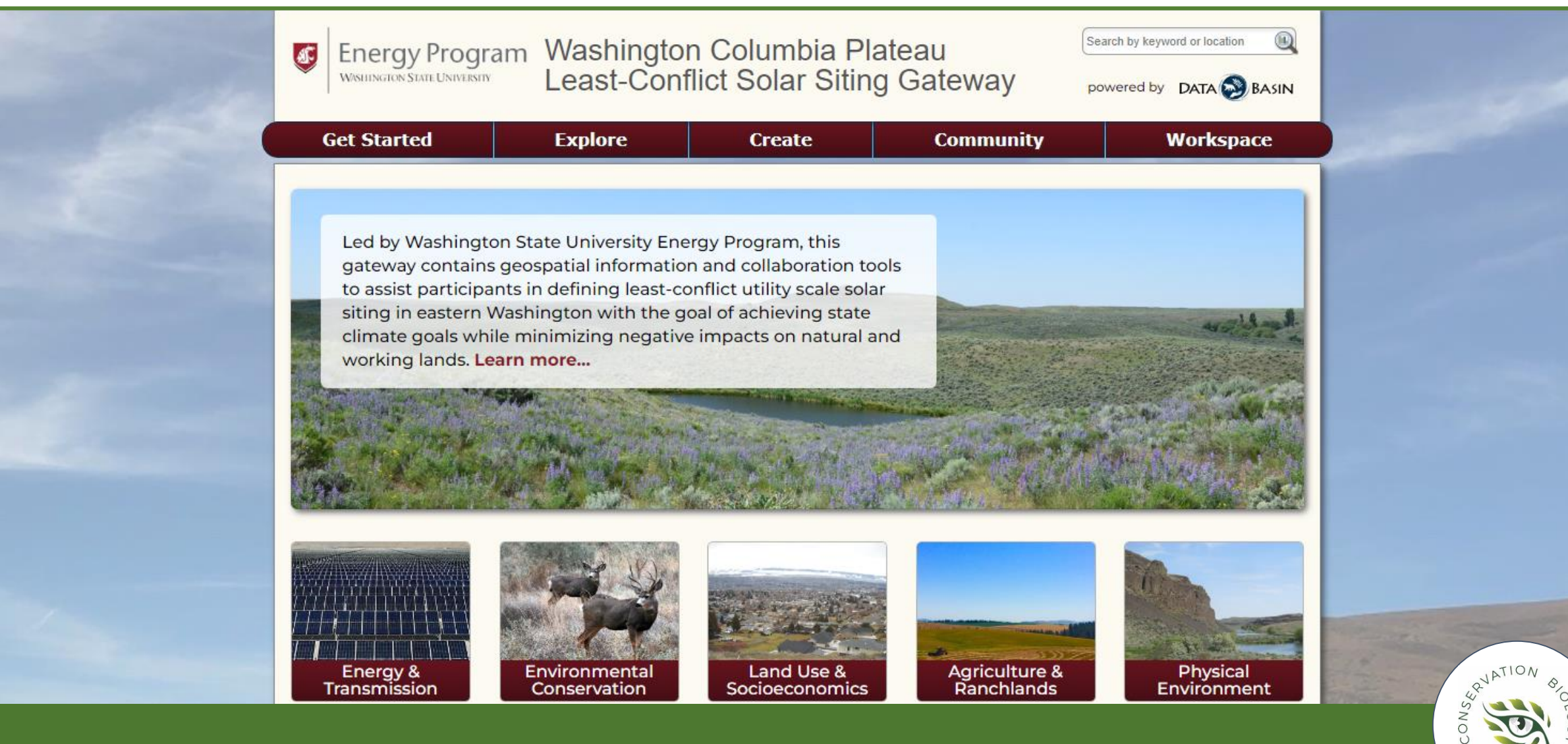

### Step 1: Create Your Private Data Basin Account

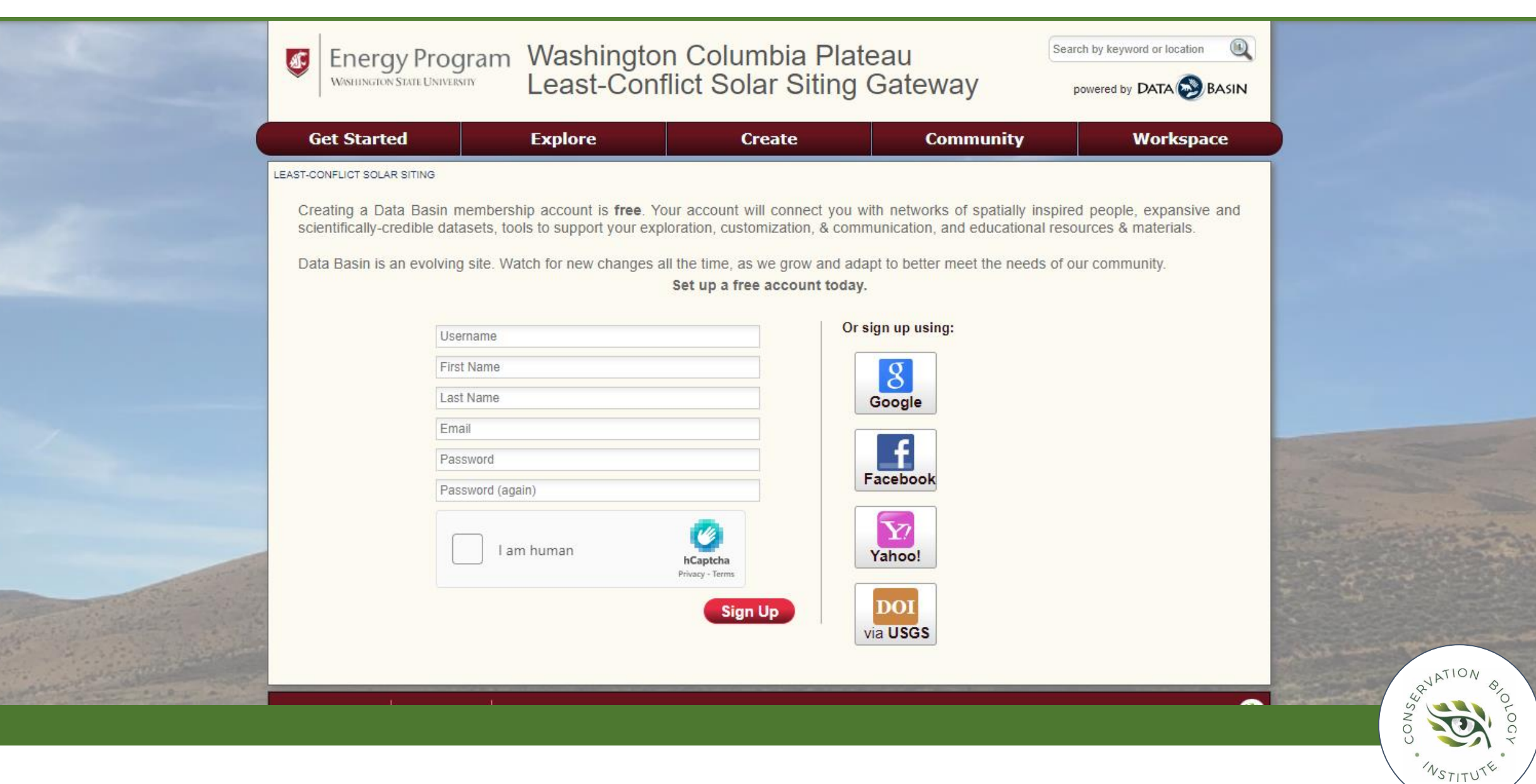

### Step 2: Select the Map You Wish to Review

### Solar Development Suitability

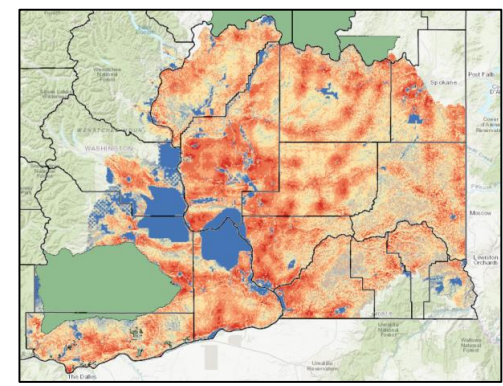

<https://wsuenergy.databasin.org/maps/726e6e26f5f54a9c9b99aacf6de23538/active/>

Conservation Value **Conservation Value** 

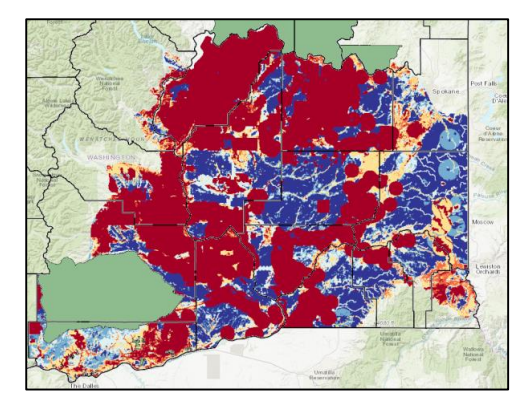

<https://wsuenergy.databasin.org/maps/7e53d20236b548f28902fda9c1327113/active/>

### Farmland Value

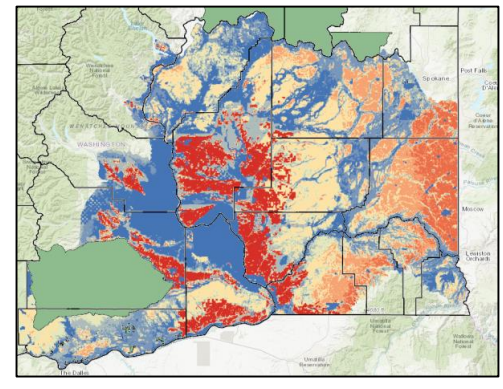

<https://wsuenergy.databasin.org/maps/6b45a1560c3640e388f18626b7e8810d/active/>

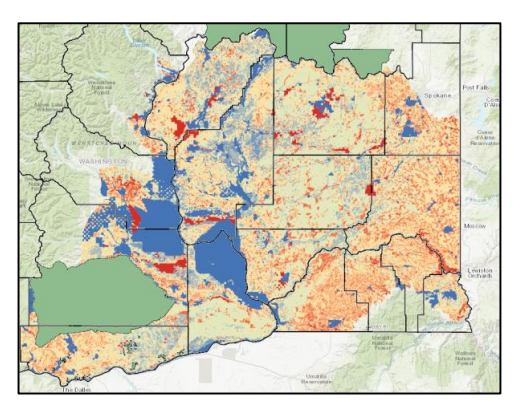

<https://wsuenergy.databasin.org/maps/7df95c3bb97749e9bdd63fb81d524fdc/active/>

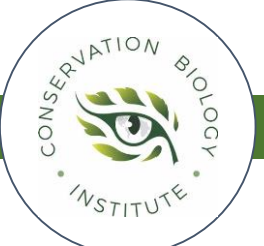

## Step 3: Open EEMS Explorer Window

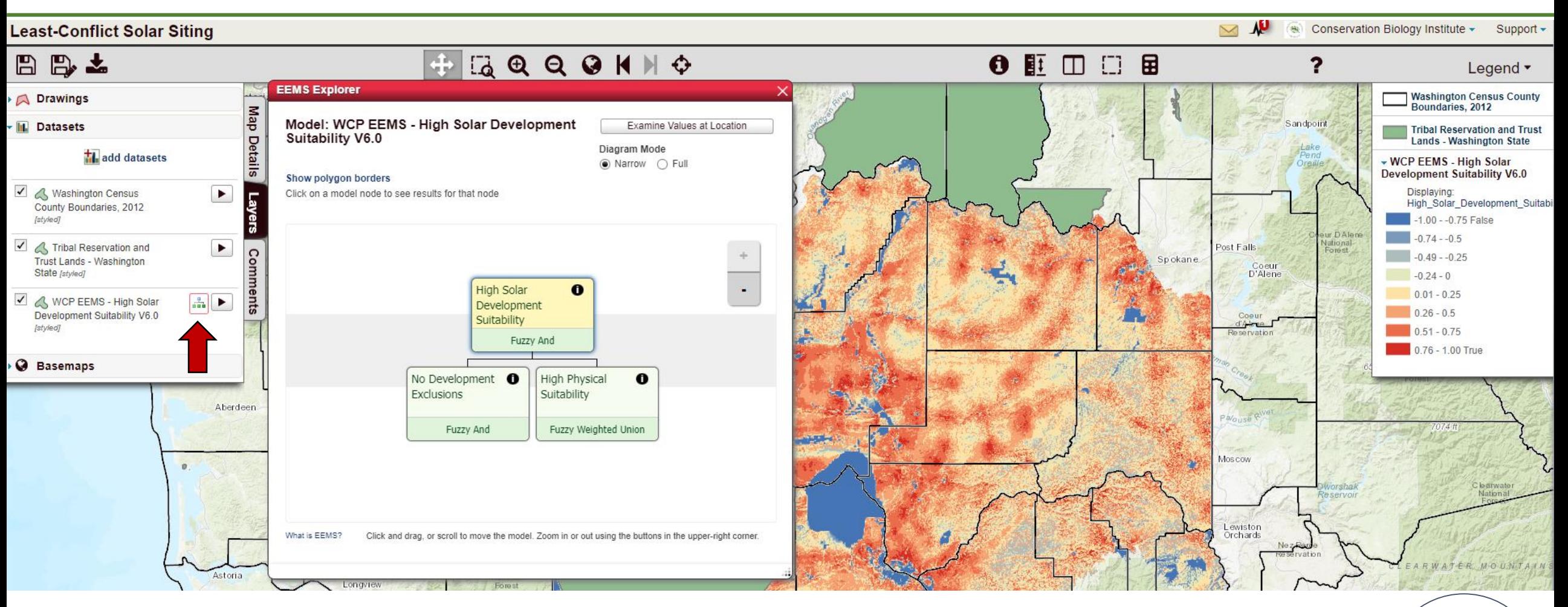

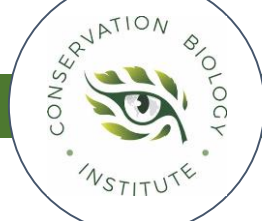

## Step 4: Review the Components that Make Up the Map

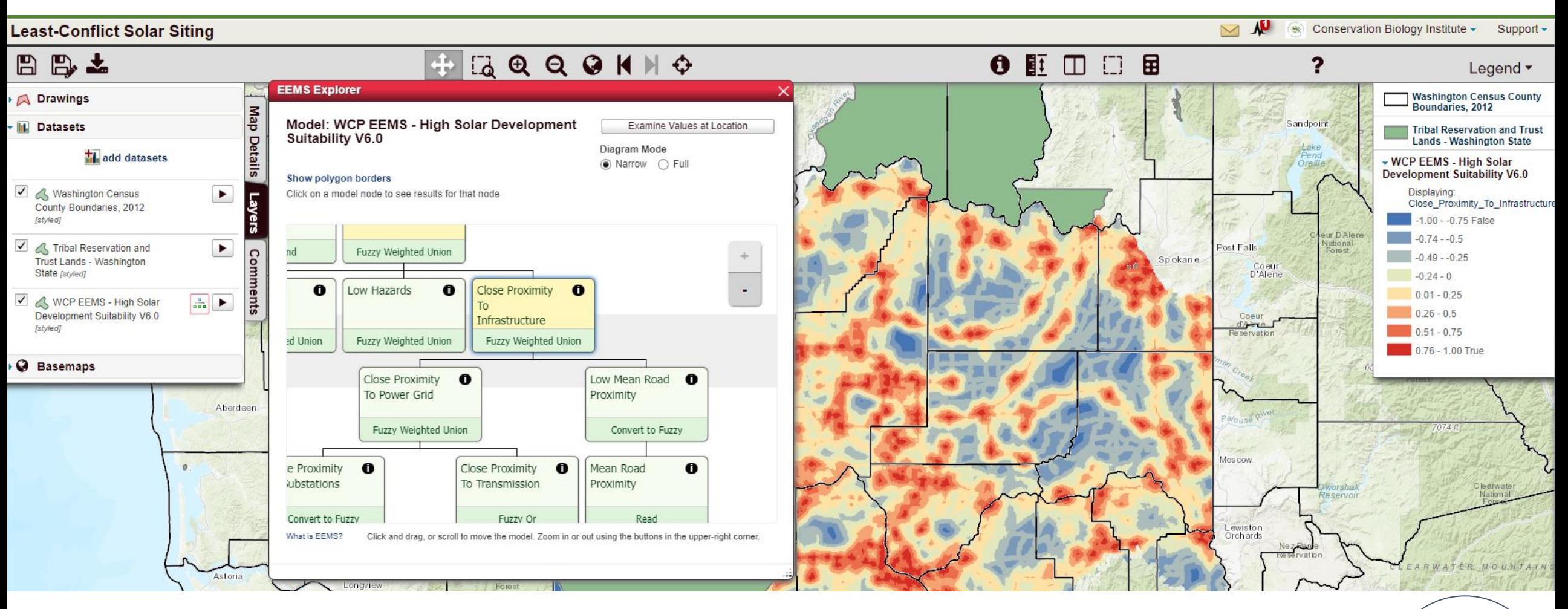

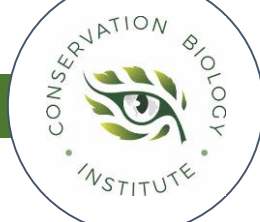

## Step 5: Make General or Spatially Specific Comments

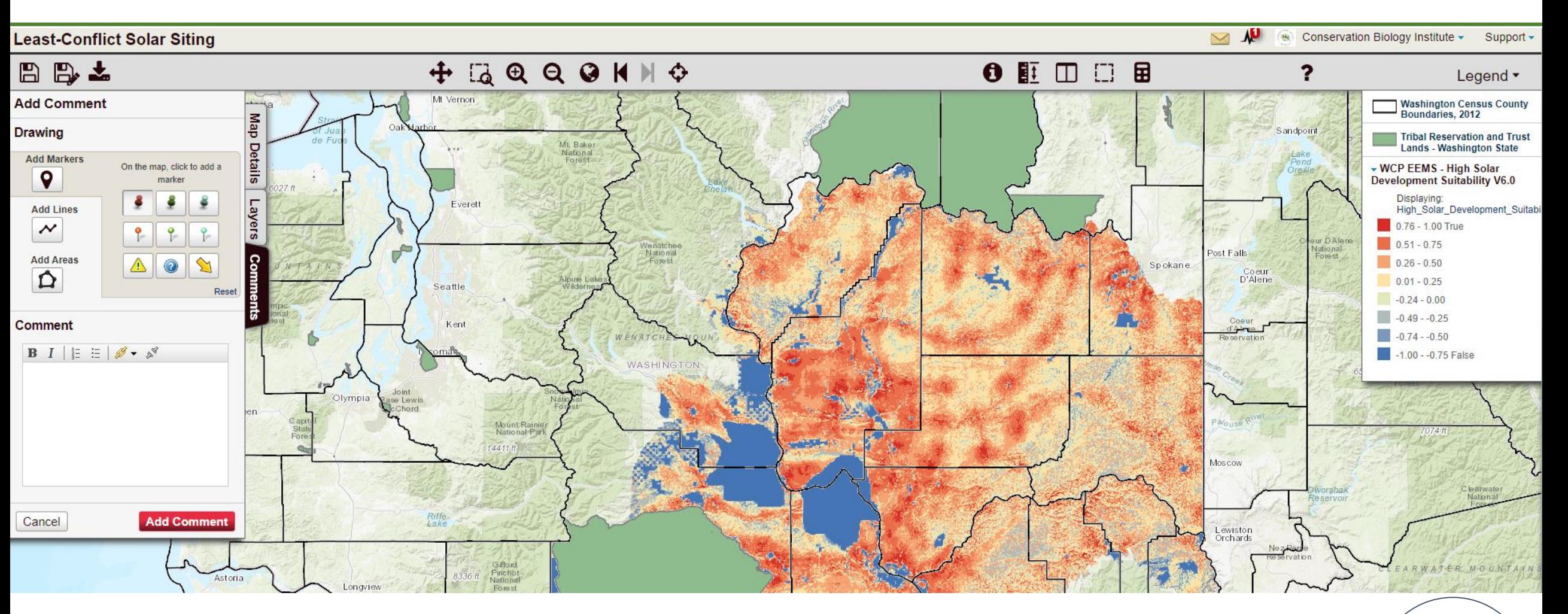

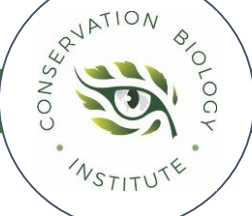

- 1) Based on your first impression, does the map seem to generally reflect reality?
- 2) Reviewing the model components, does it include the most important considerations? Is anything missing?
- 3) Based on your knowledge of the region, are there specific locations on the map that you feel are overvalued or undervalued according to the model results? Please explain.

## COMPLETE COMMENTS BY FRIDAY, MAY 5th

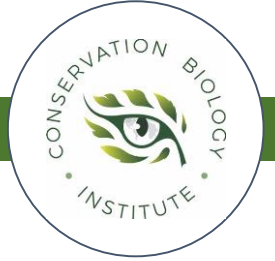